# DLibreOffice

# 入门指南

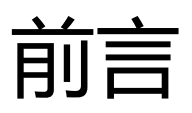

# <span id="page-1-0"></span>版权

本文档版权所有 Copyright © 2017 LibreOffice 文档团队。贡献者名单已在下方列出。您可以在 GNU 通用开放许可证[\(http://www.gnu.org/licenses/gpl.html\)](http://www.gnu.org/licenses/gpl.html) 第3版或后续版本, 或者署名-非商业性 使用-相同方式共享协议 [\(http://creativecommons.org/licenses/by/4.0/\)](http://creativecommons.org/licenses/by/4.0/) 4.0 或后续版本的基础上对其 进行分发和修改。

在本教程中所有商标均归属于其各自的合法拥有者。

### <span id="page-1-4"></span>**贡献者**

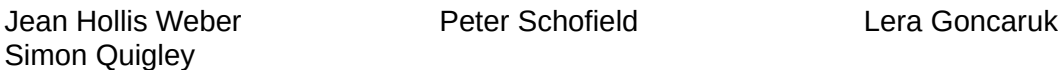

## <span id="page-1-3"></span>**中文翻译**

本文档由 [LibreOffice](http://www.libreofficechina.org/) 中文社区的志愿者翻译为简体中文。

# <span id="page-1-2"></span>**反馈**

对于这个文档,您有任何意见或者建议请直接发送邮件到文档小组的邮件列表: [documentation@global.libreoffice.org](mailto:documentation@global.libreoffice.org)。中文用户的意见建议请到 LibreOffice 中文社区反馈: http://www.libreofficechina.org

注意:您发送到邮件列表中的所有信息,包括您的电子邮件地址以及邮件正文中提到的个人信息或 者其它敏感信息,将会被存档,并被所有人(包括没有注册到邮件列表的人)看到,而且无法删 除。

## <span id="page-1-1"></span>**发布日期及软件版本**

本文档发布于 2017 年 2 月 15 日, 基于 LibreOffice 5.2.

# 目录

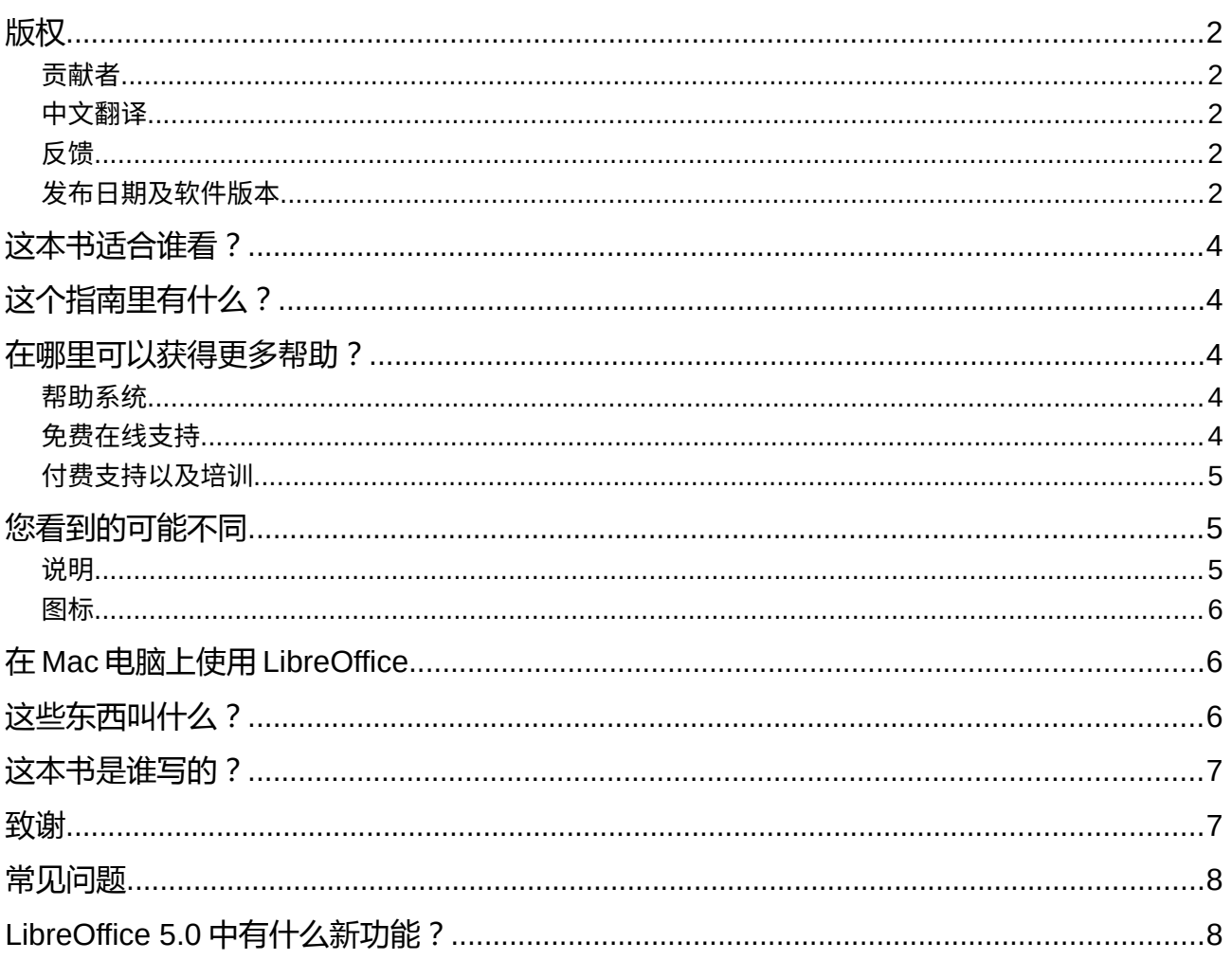

# <span id="page-3-4"></span>这本书适合谁看?

任何人,不管是刚开始接触办公软件的新手,或者是已经掌握了其它办公软件技巧的有经验人士, 要想快速掌握 LibreOffice 的使用技巧,都会发现这本入门指南非常有用。

# <span id="page-3-3"></span>这个指南里有什么?

这个指南介绍了 LibreOffice 办公套件中包含的主要组件:

- Writer (文字处理)
- Calc (电子表格)
- Impress (演示文稿)
- Draw(矢量图绘制)
- Base (数据库)
- Math (公式编辑器)

LibreOffice 中也包含了一些被单个组件共用的模块,比如软件配置和个性化、样式和模板、宏录制 和打印等。更多信息,请参考单个组件的用户指南。

## <span id="page-3-2"></span>在哪里可以获得更多帮助?

这本指南,连同其它的 LibreOffice 用户指南、内置的帮助系统和用户支持系统,均假定您有基本的 计算机操作能力,比如启动应用程序、打开和保存文件。

### <span id="page-3-1"></span>**帮助系统**

LibreOffice 有一套可扩展的帮助系统, 在使用 LibreOffice 过程中您可以首先从帮助系统中获得帮 助。对于 Windows 和 Linux 系统的用户,如果您想在没有联网的情况下离线浏览帮助系统,则需要 手动安装 LibreOffice 的离线帮助软件包。对于 Mac OS X 用户, 离线帮助软件包以已经默认安装好 了。

在使用 LibreOffice 过程中,您可以按 *F1* 键来打开帮助系统,或者在帮助菜单中选择 **LibreOffice**  帮助。如果您没有安装离线帮助软件包,则会自动在您的默认浏览器中打开对应的 LibreOffice Wiki 帮助页面。

如果要获得快速帮助,您可以将鼠标放在界面中的任何一个图标上,此时会在一个小框中显示一则 扩展提示,以提示您该图标的用途。如果要获得更详细的帮助,请选择 帮助 **>** 这是什么,然后将 鼠标放在需要获得帮助的图标上。另外,您可以通过 工具 **>** 选项 **> LibreOffice >** 常规 来选择是 否启用扩展提示。

## <span id="page-3-0"></span>**免费在线支持**

LibreOffice 社区不仅进行软件开发,而且由社区志愿者提供免费支持。参见表 [1](#page-4-4) 以及这个页面: <http://zh-cn.libreoffice.org/get-help/>

要获得综合的使用支持,请使用 LibreOffice 邮件列表以及 Ask LibreOffice 网站。由用户维护的其他 一些网站也提供了免费的使用技巧以及指南。中文用户可在 LibreOffice 中文社区网站提问,以获得 热心的中文用户的解答。

<span id="page-4-4"></span>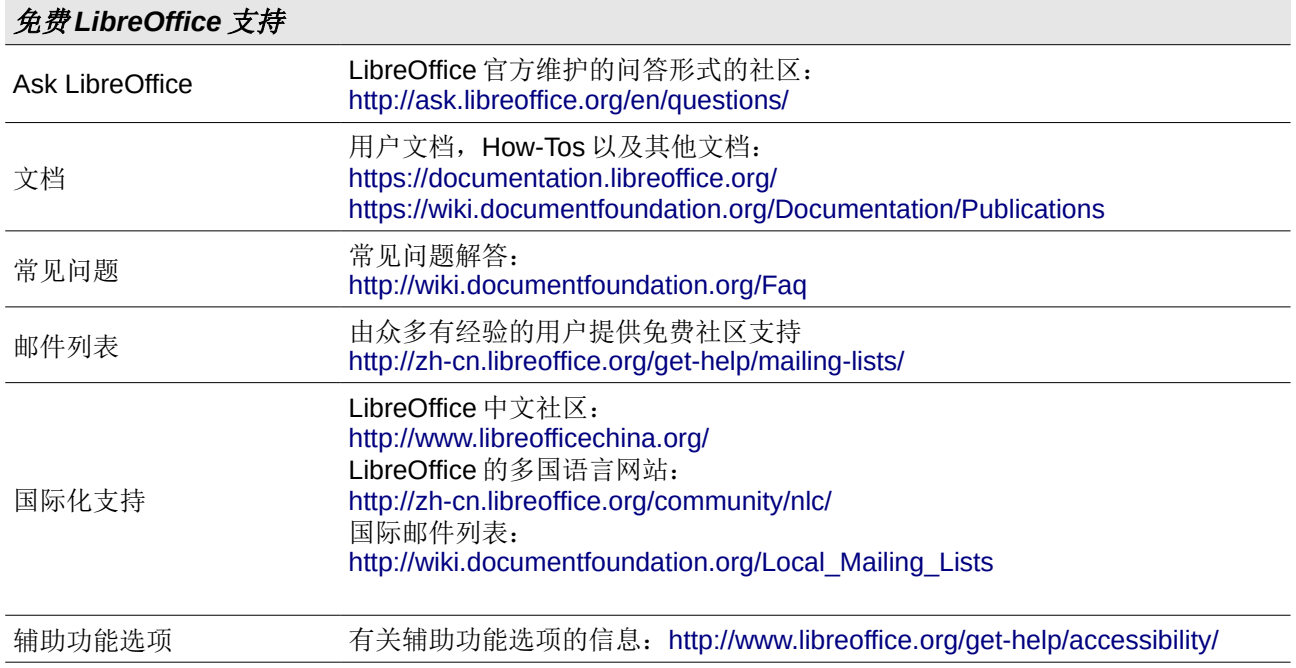

## <span id="page-4-3"></span>**付费支持和培训**

对于企业以及其他有特殊需求的客户,您可以与专注于 LibreOffice 的咨询公司签订合同,以获得专 业的付费支持。您可以在以下网址找到已经获得文档基金会认证的专业支持人员: https://www.documentfoundation.org/gethelp/support/

# <span id="page-4-2"></span>您看到的可能不同

## <span id="page-4-1"></span>**软件截图界面**

LibreOffice 可以在 Windows, Linux 和 Mac OS X 等多个操作系统上运行, 每个系统上都可能存在多 个版本,并且 LibreOffice 允许用户进行自定义(比如字体、颜色、主题、窗口管理器等)。本指南 中的不同位置的软件截图及解说可能来自不同的软件版本和操作系统,因此,它们可能与您所看到 的不完全一致。

另外,由于不同用户对 LibrOffice 的选项设置不同,一些对话框可能会有区别。您可以使用操作系统 提供的对话框(默认),也可以使用由 LibreOffice 提供的对话框。这一差别主要会影响到打开,保 存以及打印对话框。您可以到 工具 **>** 选项 **> LibreOffice >** 常规 中选择或取消选择"使用 LibreOffice 对话框"。

## <span id="page-4-0"></span>**图标**

LibreOffice 社区已经创建了好几套图标集: Breeze, Galaxy, High Contrast, Oxygen, Sifr, 以及 Tango. 依据不同用户的习惯, 可能选择的图标集不一样。本指南中的图标可能来自使用不同图标集 的不同 LibreOffice 版本,因此实际使用中的图标可能与本指南中使用的不同。

要更改 LibreOffice 所使用的图标集,请到 工具 **>** 选项 **> LibreOffice >** 视图 中"用户界面"中的 图标样式下拉列表中选择您喜欢的图标集。

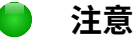

某些 Linux 发行版中默认安装的 LibreOffice 可能没有包含上面提到的所有图标集。要使用 这些图标集,您需要手动从您 Linux 发行版的软件源中下载并安装。

# <span id="page-5-1"></span>在 **Mac** 电脑上使用 **LibreOffice**

Mac 下的一些按键和菜单项可能会与 Windows 和 Linux 系统中不一致。下表列出了与本章相关的一 些常见按键的对应关系。详细列表请参考应用程序的帮助。

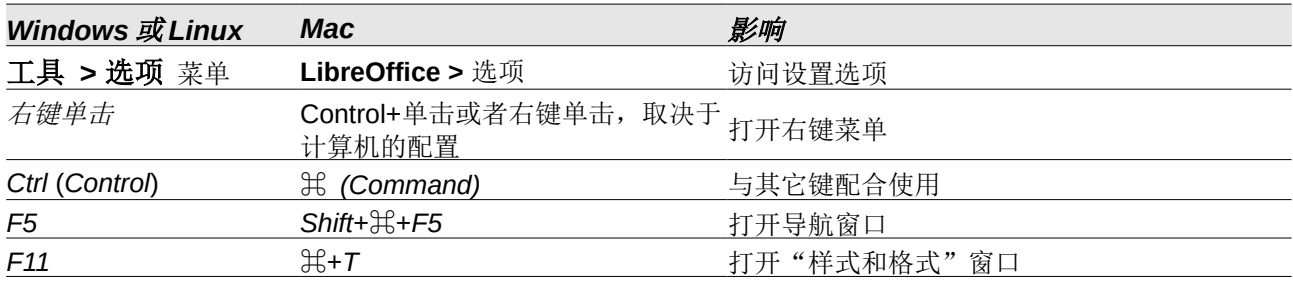

# <span id="page-5-0"></span>这些东西叫什么?

LibreOffice 中用到的很多术语在用户界面(您所看到的界面,而不是其背后的源代码)的很多地方 以及不同组件之间都是相同的。

对话框是一种特殊的窗口,其目的是向您提示某些信息,或者等待输入。它为您提供了某些控件, 由您来决定如何完成某项动作。常见控件的技术性名称请见图 [1.](#page-5-2) 很多情况下,这些控件的技术性名 称没有在本书中使用,但是了解其技术性名称很有用,因为帮助文档以及其他一些资源中往往会用 到这些名称。

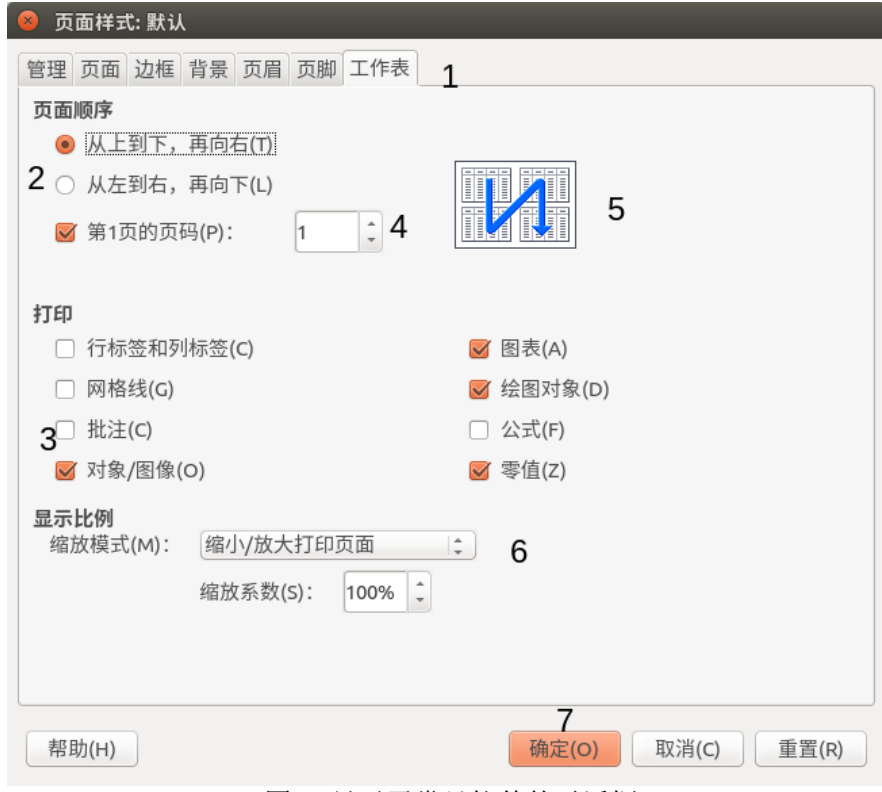

<span id="page-5-2"></span>图 *1:* 显示了常见控件的对话框

图中的各个控件的技术性名称如下:

- 1) 选项卡(非严格意义上来说是控件).
- 2) 单选按钮(每次只能选择一个选项)。
- 3) 复选框(每次可以选择多个选项)
- 4) 微调按钮(单击向上和向下箭头可以更改旁边文本框中显示的数字,也可以在文本框中输入数 字)。
- 5) 缩略图或预览。
- 6) 下拉列表,可从中选择一个项目。
- 7) 按钮

在多数情况下,当对话框打开时您只能在对话框中操作(而不能在文档本身中操作)。当您关闭对 话框时(通常是点击"确认"以保存更改并关闭对话框),才能回到文档中继续对文档进行操作。

有一些对话框在打开后您仍然可以继续其他的工作,因此您可以在这些对话框以及您的文档中进行 互相切换。这种类型的对话框的一个例子就是查找和替换对话框。

# <span id="page-6-2"></span>这本书是谁写的?

这本书是由 LibreOffice 社区的志愿者写的。您也可以参与本书以及其他指南的写作。销售该书所获 得的收入将全部用于社区的建设。

# <span id="page-6-1"></span>致谢

本书的内容是在 *OpenOffice.org 3.3* 入门指南的基础上进行的更新与完善。原书的贡献者有:

Jean Hollis Weber Michele Zarri Magnus Adielsson Thomas Astleitner **Richard Barnes Richard Barnes** Agnes Belzunce Chris Bonde **Nicole Cairns Chris Bonde** Daniel Carrera Laurent Duperval **Spencer E. Harpe** Regina Henschel Peter Hillier-Brook **Richard Holt** John Kane Rachel Kartch Stefan A. Keel Jared Kobos Michael Kotsarinis **International Chemical Peter Kupfer** International Laurenson Dan Lewis **Alan Madden** Alan Madden Michel Pinquier Andrew Pitonyak Carol Roberts Iain Roberts Hazel Russman Gary Schnabl Robert Scott Joe Sellman **Janet Swisher Manual Struth Struth** Jim Taylor Alex Thurgood Barbara M. Tobias Claire Wood Linda Worthington

JiHui Choi **Nichard Detwiler** Alexander Noël Dunne JiHui Choi Richard Detwiler Alexander Noël Dunne

## <span id="page-6-0"></span>常见问题

#### **LibreOffice** 如何授权?

LibreOffice 5.0 是在 the Open Source Initiative (OSI)批准的 Mozilla Public License (MPL)协议 下发布的。MPL 协议可在以下位置获取: [http://www.mozilla.org/MPL/2.0/.](http://www.mozilla.org/MPL/2.0/)

#### 我可以把 **LibreOffice** 分发给其他人吗?我可以卖它吗?我可以将其用于我自己的商业目的吗? 可以!

#### 我可以在多少台电脑上安装 **LibreOffice**?

您想装多少台就装多少台。

#### **LibreOffice** 有适用于我的语言的版本吗?

LibreOffice 已经被翻译成了40多种语言,因此您的语言很有可能已经被支持了。另外, 有超过 70 中拼写检查、连字符规则以及同义词字典可用,这些字典有一些也适用于没有已翻译用户界面 的一些方言。这些字典可在 LibreOffice 网站下载:[www.libreoffice.org.](http://www.libreoffice.org/)

#### 免费,你们是如何做到的?

LibreOffice 是由志愿者开发和维护的,并受到了多个组织的支持。

#### 我自己在写一些软件程序。我能在我的程序中使用 **LibreOffice** 的代码吗?

可以,但是得在 MPL 许可协议的框架下。请阅读 MPL 许可协议的详细条款: [http://www.mozilla.org/MPL/2.0/.](http://www.mozilla.org/MPL/2.0/)

#### 运行 **LibreOffice** 时为什么提示我需要 **Java** 运行时环境?**LibreOffice** 是用 **Java** 语言写的吗?

LibreOffice 是用 C++语言写的, 而不是用 Java 语言, Java 只是可用来扩展 LibreOffice 功能的几 种语言之一。Java JDK/JRE 仅在某些功能中会用到,最主要的是 HSQLDB 关系型数据库引擎 (如果您使用 LibreOffice Base 数据库组件, 那么您必须得安装 Java 运行时环境)。

注意:Java 可以免费获取。如果你不需要 Java, 您仍然可以使用 LibreOffice 的大部分功能。

#### 我如何给 **LibreOffice** 做贡献?

可以有很多种方法为 LibreOffice 做贡献, 比如: 参与代码开发及 bug 修复, 提供用户支持和帮助 等。并非只有程序员才能给 LibreOffice 做贡献。要为 LibreOffice 出一份力, 请查看以下页面: <http://zh-cn.libreoffice.org/community/get-involved/>

#### 我可以分发该书的 **PDF** 版本,打印或者销售该书的副本吗?

当然可以,前提是您必须遵[循本书开始部分提到的许](#page-1-0)可协议条款的要求。您没有必要申请特别许可 证。考虑到社区花费了很大的精力和时间开发 LibreOffice, 我们建议您将获得的利润的一部分分 享给 LibreOffice 社区以支持该软件的发展。

# <span id="page-7-0"></span>**LibreOffice 5.2** 中有什么新功能?

LibreOffice 5.2 的发行注记可在这里找到: <https://wiki.documentfoundation.org/ReleaseNotes/5.2/zh-hans>